# **Table of Contents**

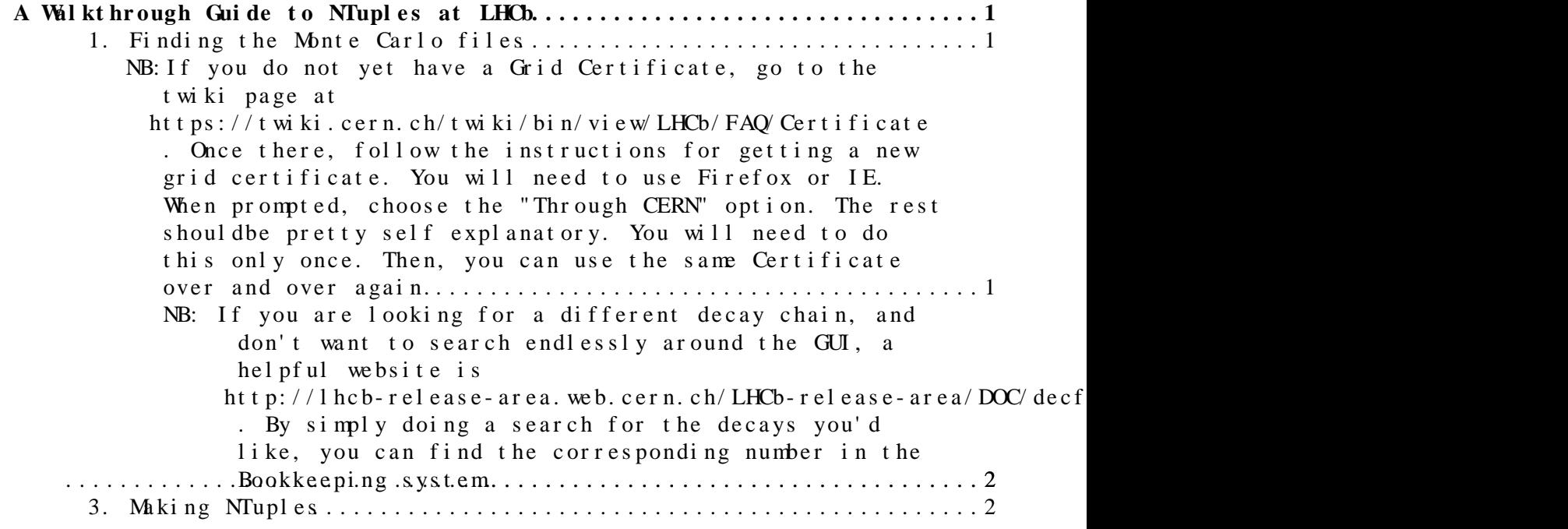

## <span id="page-1-0"></span>**A Walkthrough Guide to NTuples at LHCb**

This is a walk through Tutorial to Create NTuples for the sample  $D^* \ x \{2192\}D^* 0 \ x \{03c0\}$ ;  $D^* 0 \ x \{2192\}K \ x \{03c0\}.$ 

At the end of this tutorial, you should be able to

- Find Monte Carlo DST files using the LHCb Bookkeeping system
- From the Bookkeeping system, create a python file with the names of these DST files
- Make NTuples from these DST files

#### <span id="page-1-1"></span>**1. Finding the Monte Carlo files**

One must be logged into lxplus5 in order to access the LHCb Bookkeeping system. If you're not at CERN directly, it's best to do this via VNC. You can find the info [here](https://twiki.cern.ch/twiki/bin/view/LHCb/RemoteLxplusConsoleHowTo).

Once logged into the VPN, execute

lhcb-proxy-init

This initializies your proxy. It will ask you for your Grid Certificate Password.

#### **NB:**

<span id="page-1-2"></span>**If you do not yet have a Grid Certificate, go to the twiki page at <https://twiki.cern.ch/twiki/bin/view/LHCb/FAQ/Certificate>. Once there, follow the instructions for getting a new grid certificate. You will need to use Firefox or IE. When prompted, choose the "Through CERN" option. The rest should be pretty self explanatory. You will need to do this only once. Then, you can use the same Certificate over and over again.**

Next, access the bookkeeping GUI:

lhcb\_bkk &

The ambersand following lhcb\_bkk tells the operating system to execute the command in background mode so you will have access to the command prompt without killing lhcb\_bkk. In any case, this command will open the bookkeeping system browser. There is information about many types of data here. We are specifically interested in find Monte Carlo data sets.

- Open the MC folder. As the name suggests, this is where Monte Carlo Data is.
- Open the subfolder MC11a. There is, a priori, no reason for guessing this.
- Open Beam3500 GeV-2011 MagDown-Nu2-EmNoCuts. As the name suggests, this is for a 3.5 [TeV](https://twiki.cern.ch/twiki/bin/view/Main/TeV) beam (single beam) in 2011 with the Magnet down orientation. [EmNoCuts](https://twiki.cern.ch/twiki/bin/edit/Main/EmNoCuts?topicparent=Main.NtupleTutorial;nowysiwyg=1) probably means no additional cuts made on what is observed in the EM calorimeter, but this is simply a guess at this point.
- Open the Sim05 folder. The only reason for this is that this is where our sample exists.
- Open the Recolla folder. Again, this is where the sample we want exists.
- Open Stripping17NoPrescalingFlagged. "Flagged" means trigger decisions are recorded, but all events are kept.
- Scroll down and choose folder 27163003. The description is Dst  $D$ 0pi, Kpi=DecProdCut, hence what we want.

<span id="page-2-0"></span>**NB: If you are looking for a different decay chain, and don't want to search endlessly around the GUI, a helpful website is**

[http://lhcb-release-area.web.cern.ch/LHCb-release-area/DOC/decfiles/releases/dev/table\\_evttype.php](http://lhcb-release-area.web.cern.ch/LHCb-release-area/DOC/decfiles/releases/dev/table_evttype.php)<sup>2</sup> **. By simply doing a search for the decays you'd like, you can find the corresponding number in the Bookkeeping system.**

- Choose ALLSTREAMS.DST
- Click Nb. of Files/Events. This will open a new GUI which lists names of files, event statistics, etc.

From here, it is literally a point and click to save the desired files.

- Click Save Files on the bottom right. This will bring up a dialogue box where you choose the directory and file name where the list of files will be stored as a python file which can be used in [DaVinci](https://twiki.cern.ch/twiki/bin/edit/Main/DaVinci?topicparent=Main.NtupleTutorial;nowysiwyg=1) applications.
- Click OK. That's it!
- Repeat the same for MagUp data.

### <span id="page-2-1"></span>**3. Making NTuples**

-- [AdamDavis](https://twiki.cern.ch/twiki/bin/view/Main/AdamDavis) - 21-Aug-2012

This topic: Main > NtupleTutorial Topic revision: r1 - 2012-08-21 - AdamDavis

**OPET** Copyright & 2008-2019 by the contributing authors. All **T**TWiki [material](http://twiki.org/) [on this](http://www.perl.org/) collaboration platform is the property of the contributing authors. Ideas, requests, problems regarding TWki? [Send feedback](https://cern.service-now.com/service-portal/search.do?q=twiki)

NB: If you do not yet have a Grid Certificate, go to the twiki page athttp2://tw